# **Manual de uso dos serviços de contratos livres**

**Data:** o4/05/2020 **Versão:** 3.0

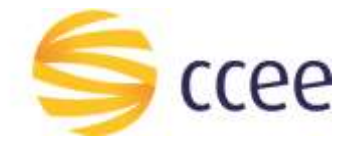

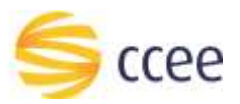

# Sumário

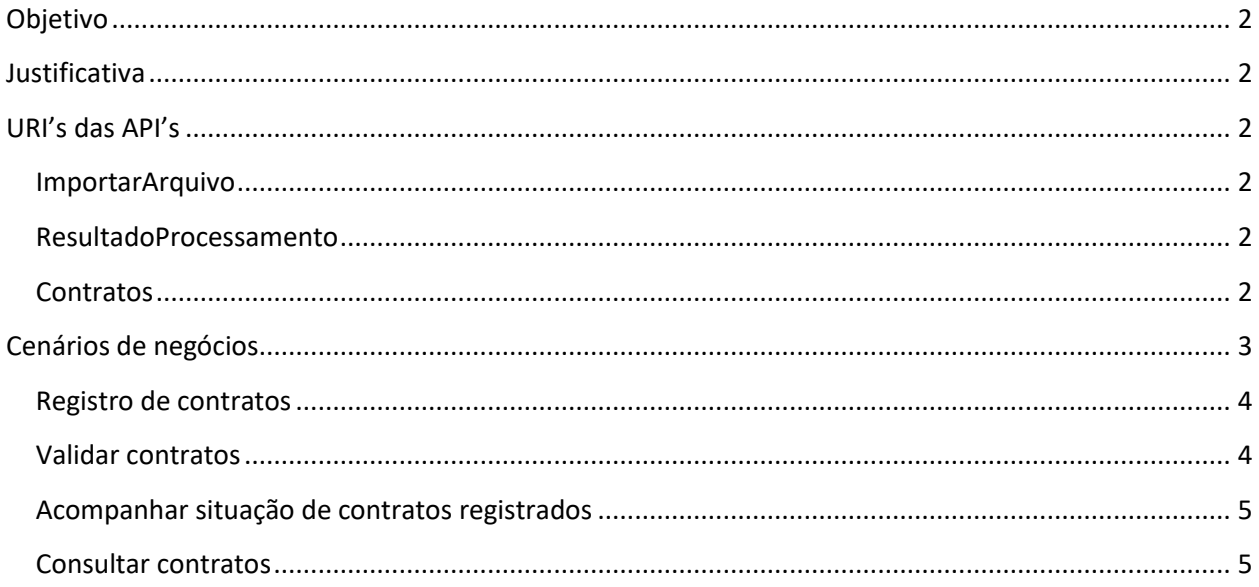

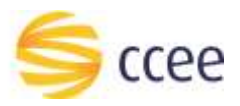

## <span id="page-2-0"></span>Objetivo

Este documento tem o intuito de guiar o Agente nos seus primeiros passos na descoberta das API's de Contratos Livres fornecidas pela plataforma de integração da CCEE. Ele é atualizado constantemente para fornecer a informação de uma maneira rápida e eficiente para os Agentes aderidos à CCEE que utilizam a plataforma de integração – barramento.

## <span id="page-2-1"></span>Justificativa

O documento também pode funcionar como um "readme.txt" que você lê pela primeira vez ao baixar um pacote de software ou de arquivos.

## <span id="page-2-2"></span>URI's das API's

Vale lembrar que estes são os "endpoints" para realizar a chamada das API's ou Serviços. Para obter o contrato – wsdl – basta mudar a porta para 442 e adicionar o "?wsdl" no final da uri.

#### <span id="page-2-3"></span>**ImportarArquivo**

Piloto: [https://piloto-servicos.ccee.org.br:443/ws/cntr/ImportarArquivoBSv1](https://piloto-servicos.ccee.org.br/ws/cntr/ImportarArquivoBSv1) Produção: [https://servicos.ccee.org.br:443/ws/cntr/ImportarArquivoBSv1](https://servicos.ccee.org.br/ws/cntr/ImportarArquivoBSv1)

#### <span id="page-2-4"></span>**ResultadoProcessamento**

Piloto: [https://piloto-servicos.ccee.org.br:443/ws/cntr/ResultadoProcessamentoBSv1](https://piloto-servicos.ccee.org.br/ws/cntr/ResultadoProcessamentoBSv1) Produção: [https://servicos.ccee.org.br:443/ws/cntr/ResultadoProcessamentoBSv1](https://servicos.ccee.org.br/ws/cntr/ResultadoProcessamentoBSv1)

#### <span id="page-2-5"></span>**Contratos**

Piloto: https://piloto-servicos.ccee.org.br:443/ws/v2/ContratoBSv2

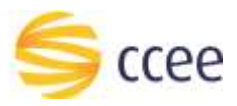

Produção: [https://servicos.ccee.org.br:443/ws/v2/ContratoBSv2](https://servicos.ccee.org.br/ws/cntr/ListarContratoBSv1)

## <span id="page-3-0"></span>Cenários de negócios

Os serviços da Plataforma de Integração disponibilizam informações aos agentes que sejam de sua responsabilidade. Portanto os agentes somente poderão realizar requisições referente a perfis de agente próprios ou representados. Exceções se aplicam a serviços de consultas de cadastros, como ativos e parcelas ou agentes e perfis.

Parte da operação dos agentes na CCEE consiste no registro e validação de contratos. Os contratos livres são registrados pelos vendedores e os montantes devem ser validados pelos compradores. Os prazos para realização desta operação podem ser consultados no calendário operacional, no site da CCEE.

Para otimizar a operação de contratos, foram disponibilizados serviços na Plataforma de Integração, conforme descrito abaixo.

Consulta a cadastros – é possível consultar os cadastros existentes na CCEE, mesmo que não pertençam a perfis do próprio agente ou não sejam representados por este, através dos seguintes serviços:

Listar participantes de mercado Listar perfis de participantes de mercado

Listar ativos

Listar parcelas de ativos

Operação de contratos – é possível registrar, validar e consultar contratos dos perfis do próprio agente ou de perfis representados por este, através dos seguintes serviços:

ImportarArquivo ConsultarResultadoProcessamento ListarContratos ObterContratos ListarMontanteEnergia ListarAtivoAssociadoContrato

Consulta de contratos regulados – é possível consultar contratos regulados registrados na CCEE de forma pública, não havendo restrição de perfil ou representação, através dos seguintes serviços:

ListarContratos

ObterContratos

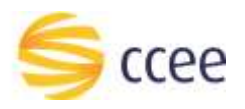

ListarMontanteEnergia

#### <span id="page-4-0"></span>**Registro de contratos**

Para registrar um contrato livre (CCEAL), é necessário conhecer os perfis de agente comprador e vendedor que serão partes do contrato. Para isso, podem ser utilizados os serviços **Listar participantes de mercado** e **Listar perfis participantes de mercado** para identificar os códigos dos perfis. Caso a modulação do contrato seja por carga, é possível identificar a parcela de ativo que será associada ao contrato utilizando os serviços **Listar ativos** e **Listar parcelas**.

O registro do contrato livre (CCEAL) deve ser feito através do serviço **ImportarArquivo**. Após esta requisição, é possível consultar o resultado da requisição através do serviço **ConsultarResultadoProcessamento**.

A seguir temos uma figura que exemplifica as chamadas ao grupo de API's de Contrato citadas.

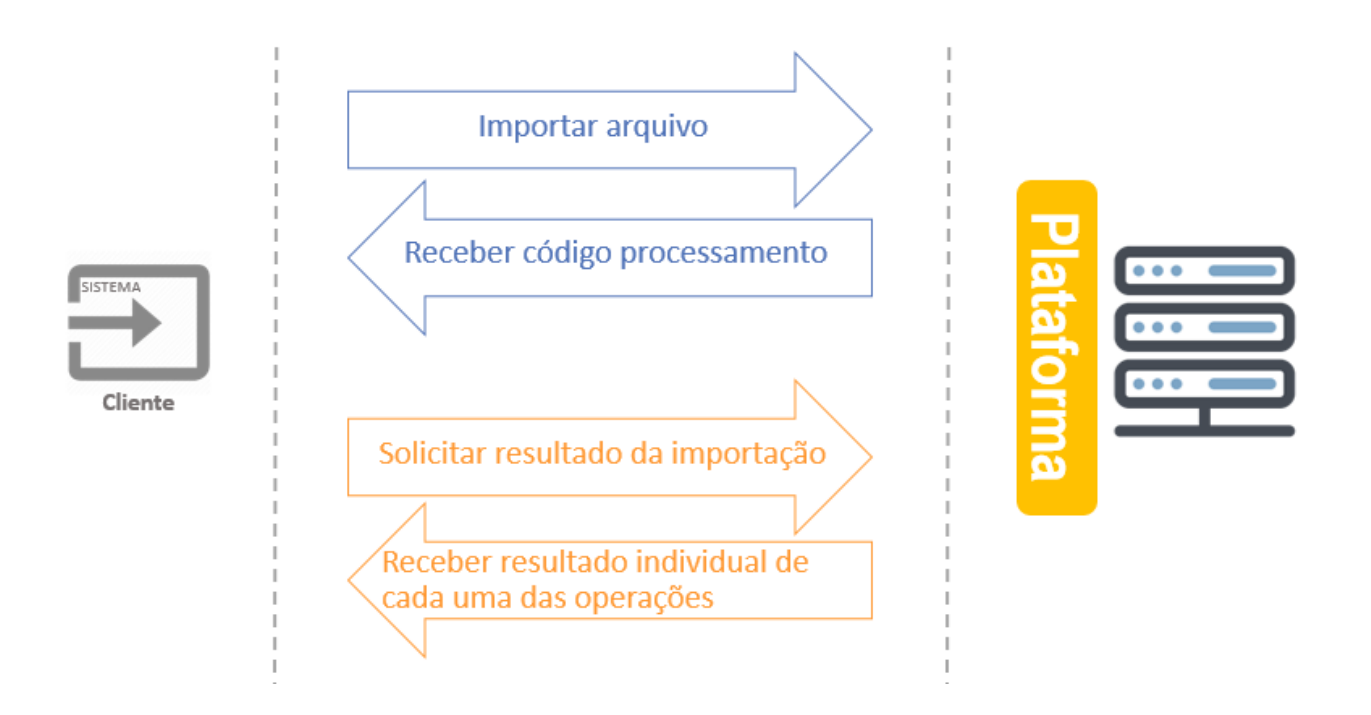

Posteriormente, o contrato registrado pode ser consultado pelo serviço **ListarContratos**.

#### <span id="page-4-1"></span>**Validar contratos**

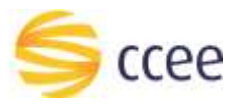

Após o registro do contrato por parte do vendedor, se faz necessário que a contraparte compradora realize a validação dos montantes registrados para que o contrato seja considerado na contabilização na CCEE.

Para identificar contratos que estão pendentes de validação pode ser utilizado o serviço **ListarContratos**. A validação dos contratos e montantes deve ser feita através do serviço **ImportarArquivo**.

#### <span id="page-5-0"></span>**Acompanhar situação de contratos registrados**

Após o registro do contrato, é possível acompanhar a situação dos contratos e de seus montantes.

Para gerenciar a situação dos contratos e montantes, estão disponíveis os serviços **ListarContratos** e **ListarMontanteEnergia**. Para filtrar apenas os contratos com montantes não validados, está disponível o filtro "listarMontantesNaoValidados", onde pode ser indicado "Sim" para consultar contratos com montantes que estejam com a situação AJUSTADO\_NAO\_VALIDADO (código 10786) ou INSERIDO\_NAO\_VALIDADO (código 10783). Caso o filtro "listarMontantesNaoValidados" seja indicado como "Não" ou não seja informado, será filtrado todos os contratos independentemente da situação do montante.

#### <span id="page-5-1"></span>**Consultar contratos**

Para consultar detalhes de contratos dos perfis próprios ou representados, é possível utilizar os seguintes serviços disponíveis: **ListarContratos**, **ObterContratos**, **ListarMontanteEnergia** que pode ser utilizado para consultar montantes médios e modulação declarada para contratos que tenham esse tipo de modulação, **ListarAtivoAssociadoContrato**.

Devem ser utilizados os serviços **ListarContratos**, **ObterContratos**, **ListarMontanteEnergia** para a consulta de contratos regulados, que não tem a restrição de pertencerem a perfis próprios ou de representados, sendo de consulta pública.